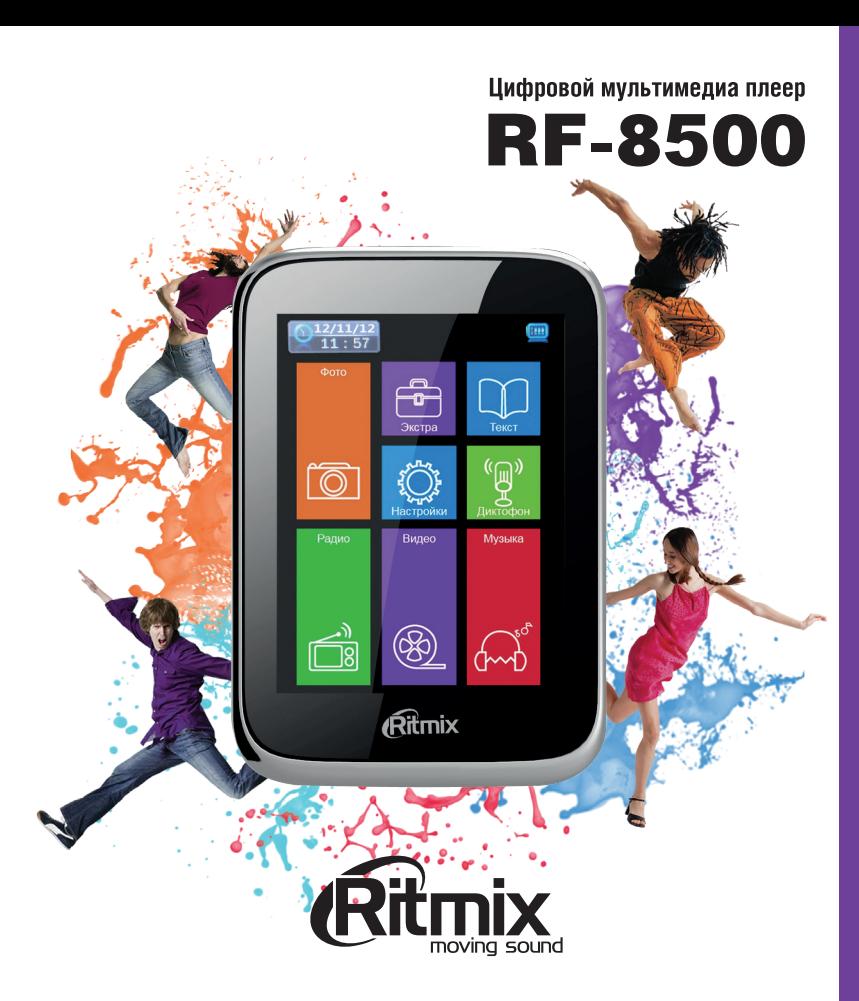

## **Предисловие**

#### Уважаемый Покупатель!

Благодарим за то, что Вы выбрали MP3-плеер **Ritmix RF-8500**. Прежде чем начать пользоваться устройством, внимательно прочтите данное руководство, чтобы использовать все его возможности и продлить срок службы. Сохраните это руководство, чтобы обратиться к нему, если в будущем возникнет такая необходимость. Пожалуйста, используйте устройство в соответствии с рекомендациями, указанными в данном руководстве. Мы искренне надеемся, что Вы получите удовольствие от использования плеера **Ritmix RF-8500**.

**\*Производитель оставляет за собой право вносить изменения в программное обеспечение устройства с целью улучшения его характеристик без предварительного уведомления. В связи с этим внешний вид и некоторые функции плеера могут отличаться от указанных в данном руководстве.**

# **СОДЕРЖАНИЕ**

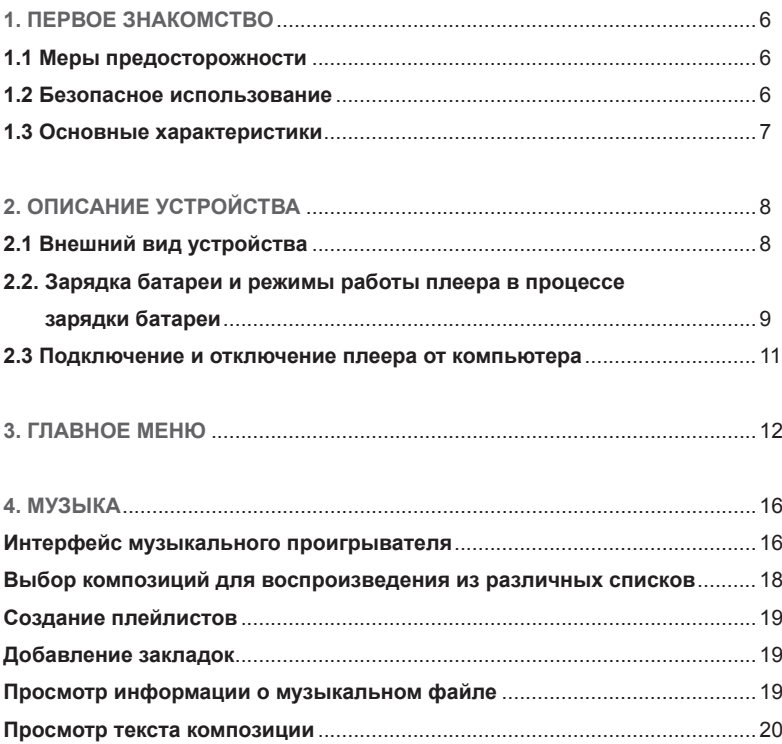

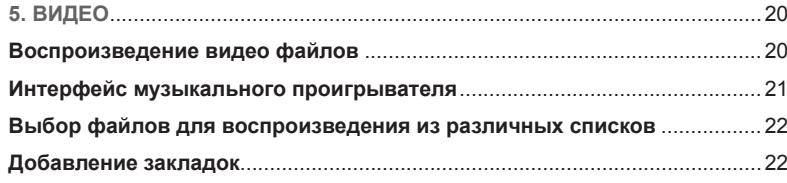

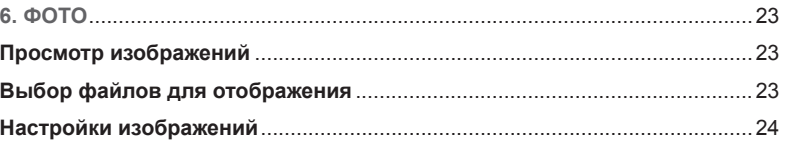

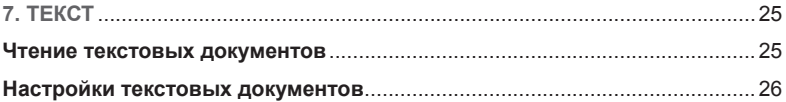

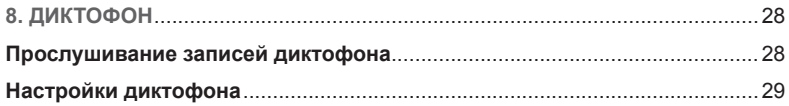

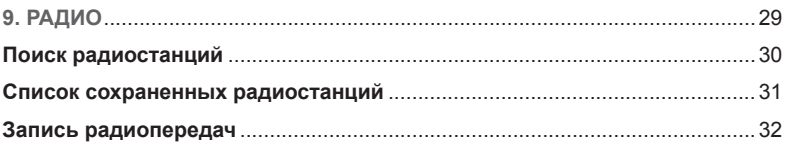

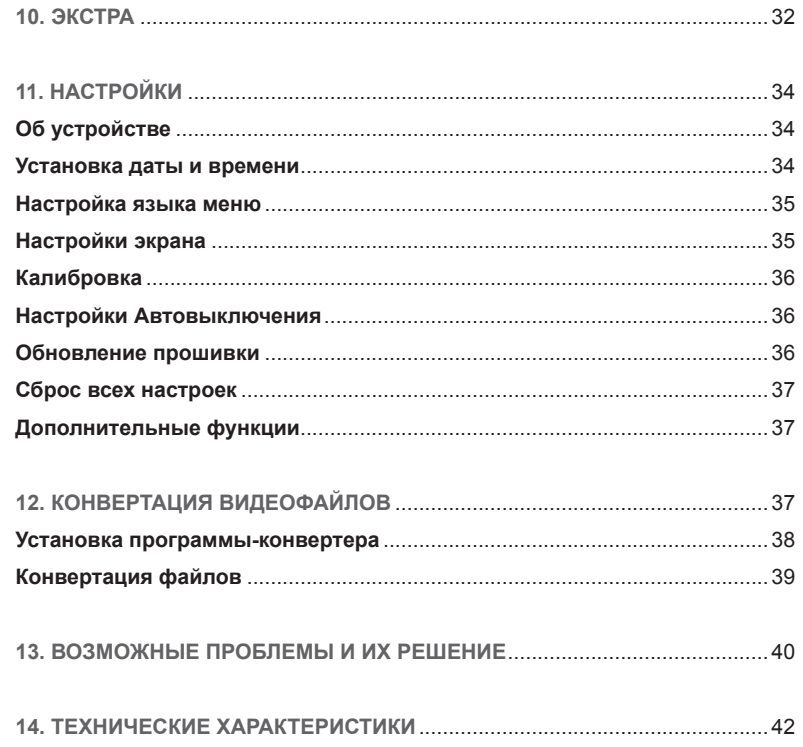

# **1. ПЕРВОЕ ЗНАКОМСТВО**

# **1.1 Меры предосторожности**

**Пожалуйста, внимательно ознакомьтесь с инструкциями ниже для вашей безопасности и предотвращения поломки устройства.** 

• Не используйте устройство во влажных или пыльных помещениях, предохраняйте его от попадания жидкости.

• Не подвергайте устройство воздействию прямых солнечных лучей. Не оставляйте его рядом с электронагревательными приборами на долгое время.

• Не разбирайте устройство, не вносите никаких технических изменений в устройство самостоятельно.

• Не используйте устройство в местах, где пользование электронными приборами запрещено.

• Не бросайте устройство, не подвергайте его сильным ударам и вибрациям, это может привести к поломке.

• Для очистки устройства не используйте химические растворы, такие как бензин и прочие растворители. Для удаления загрязнений воспользуйтесь мягкой материей.

# **1.2 Безопасное использование**

• Компания не несет ответственности за потерю данных, произошедшую вследствие ремонта изделия или неправильного с ним обращения. Пожалуйста, создавайте резервные копии важных данных на вашем компьютере или других средств хранения информации.

• Для вашей безопасности, пожалуйста, обратите внимание:

a) Не используйте плеер, если вы управляете автомобилем, или выполняете иные действия, требующие вашего полного внимания.

б) Не слушайте музыку на повышенной громкости, это может привести к нарушению слуха.

# **1.3 Основные характеристики**

- Оригинальный современный дизайн
- Прорезиненная задняя крышка гарантирует удобное и надежное положение в руке
- Эргономичное меню и простое, понятное управление
- Сенсорный яркий дисплей 2,4 дюйма (320х240)
- Поддержка музыкальных форматов WMA, WAV, MP3, lossless форматы APE, FLAC;
- Несколько настроек эквалайзера (в т.ч. пользовательский) и режимы воспроизведения на выбор;
- Поддержка видеоформата AVI (требуется конвертация);
- FM-радио, возможность сохранения 20 радиостанций в памяти на каждом диапазоне;
- Поддержка форматов изображений JPEG, BMP, GIF;
- Встроенный микрофон; диктофон, поддерживающий длительную запись, в том числе радиопередач;
- Функция электронной книги (поддержка текстовых документов TXT) ;
- Блокировка дисплея и клавиш препятствует случайному нажатию;
- Многозадачность (выполнение нескольких функций одновременно);
- Дополнительные функции: часы, календарь, секундомер, калькулятор;
- Отображение даты и времени на дисплее устройства;
- Энергосберегающий режим с функцией изменения яркости и автоматического отключения;
- Поддержка карт памяти Micro SD (до 16Гб);
- Поддержка функции переносного съемного диска для хранения информации;
- Возможность работы в стандартном режиме во время зарядки батареи;
- Поиск файлов с помощью раздела меню «Проводник»
- Возможность обновления ПО;
- Подключение к компьютеру для обмена данными через USB 2.0;
- **2. ОПИСАНИЕ УСТРОЙСТВА**
- **2.1 Внешний вид устройства**

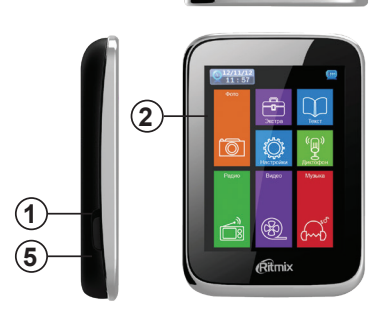

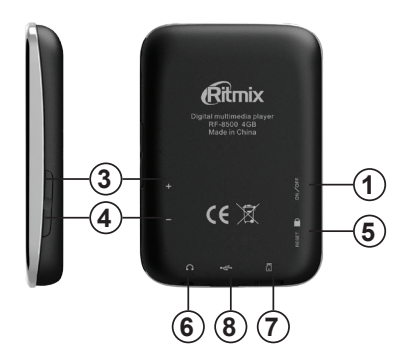

- 1. Включение/Выключение (ON / OFF)
- 2. Сенсорный дисплей
- 3. Кнопка увеличения громкости (+)
- 4. Кнопка уменьшения громкости (-)
- 5. Кнопка перезагрузки системы
- 6. Разъем для наушников 3,5мм
- 7. Разъем для карты памяти (Micro SD)
- 8. Разъем Mini USB (зарядка батареи / подключение к ПК)

# **2.2 Зарядка батареи и режимы работы плеера в процессе зарядки батареи**

Когда устройство заряжено полностью, Вы сможете увидеть все полоски индикатора. По мере использования и разрядки устройства, количество сегментов последовательно уменьшается.

**ВНИМАНИЕ: Если устройство не используется длительное время, пожалуйста, заряжайте батарею, по крайней мере, один раз в месяц для поддержания батареи в рабочем состоянии.**

Если батарея разряжена, и внутри индикатора отсутствуют полоски – это означает, что необходимо зарядить устройство.

Вы можете зарядить устройство одним из способов:

- Подключите плеер к компьютеру с помощью USB-кабеля
- Подключите плеер к сети с помощью USB-кабеля и сетевого зарядного устройства (приобретается отдельно)

После подключения плеера к сети/компьютеру, на дисплее отобразится надпись USB-соединение

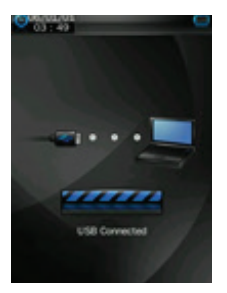

Во время зарядки батареи от ПК, плеер может работать в следующих режимах:

1. Заряд батареи и внешний диск для ПК (в это время Вы можете переносить информацию с ПК на плеер и наоборот) – см. изображение выше.

2. Заряд батареи:

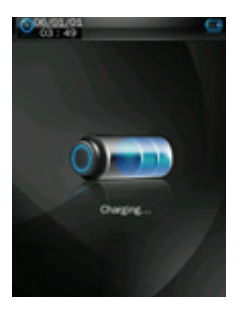

3. Заряд батареи и работа в стандартном режиме, т.е. плеер выполняет все функции одновременно с зарядом батареи.

**Для переключения между указанными выше режимами коротко** 

**передвиньте клавишу Включения/Выключения (1 на схеме устройства) в верхнее положение и обратно.**

После того, как батарея будет полностью заряжена, на дисплее Вы увидите следующее изображение:

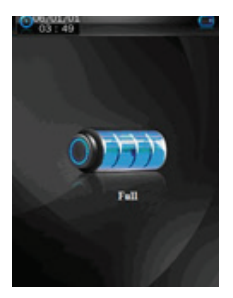

**Вы можете отключить устройство от источника питания.**

**ВНИМАНИЕ: Ваш плеер не будет заряжаться от компьютера, находящегося в спящем режиме.** 

**ВНИМАНИЕ: Чтобы плеер работал в режиме съемного диска, перед подключением плеера разблокируйте его.**

## **2.3 Подключение и отключение плеера от компьютера**

Вы можете подключать плеер к компьютеру для обмена данными (копирование музыкальных записей, текстов, изображений, записей, сделанных с помощью диктофона) и для зарядки аккумуляторной батареи.

- Подключите плеер к компьютеру с помощью USB-кабеля.
- На дисплее плеера отобразится надпись «USB-соединение»

• Теперь Вы можете переносить всю желаемую информацию с компьютера на плеер и наоборот, одновременно с этим будет заряжаться батарея.

**ВНИМАНИЕ: не отсоединяйте плеер во время переноса данных, это может привести к повреждению, потере информации, сбоям в работе плеера**

Для того, чтобы отключить плеер от компьютера:

• Воспользуйтесь функцией «Безопасного отключения» на Вашем компьютере. Нажмите правой кнопкой мыши на соответствующую иконку в правом нижнем углу монитора, из списка выберите Ваш плеер, подтвердите выбор. После сообщения системы, что устройство может быть безопасно отключено, отсоедините плеер.

# **3. ГЛАВНОЕ МЕНЮ**

Дисплей Вашего плеера является сенсорным, поэтому управление устройством осуществляется с помощью нажатий на экран, а также с помощью вспомогательных клавиш (см. схему устройства). Для включения устройства передвиньте клавишу Вкл/Выкл (On/Off, номер 1 на схеме устройства) в верхнее положение и задержите на 3 и более секунды, отпустите. Устройство включится. Аналогично Вы можете выключить плеер.

После приветственной заставки, на дисплее устройства Вы увидите главное меню:

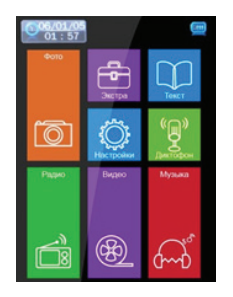

Для перехода в желаемый раздел просто коснитесь соответствующего поля

на экране.

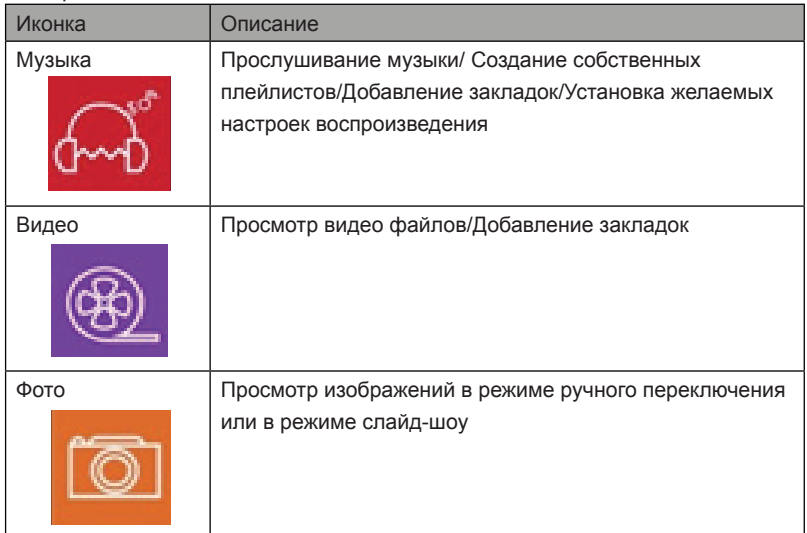

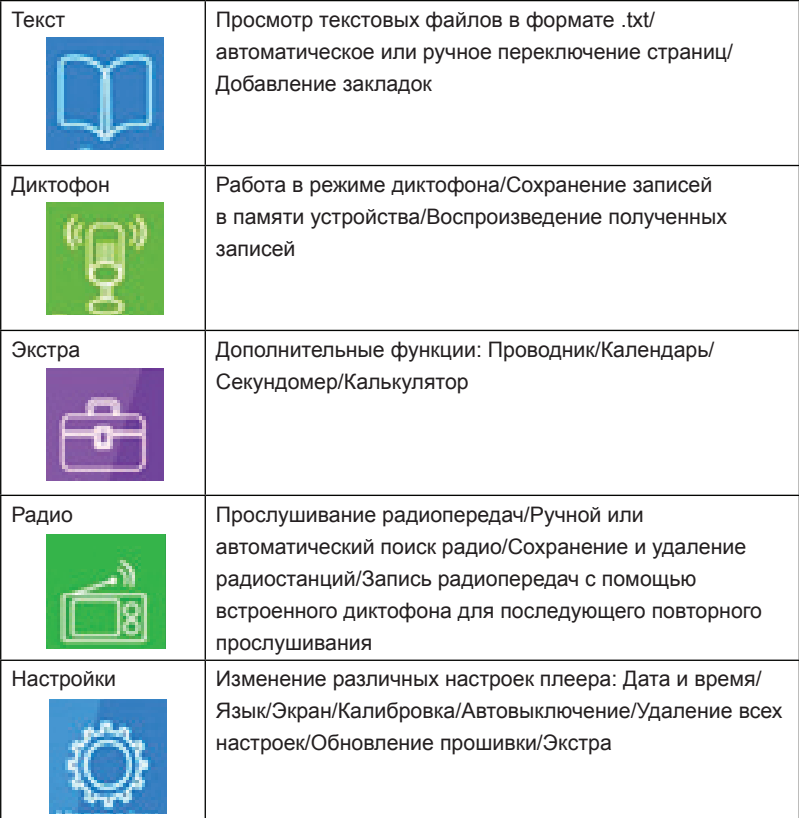

В различных разделах меню управление осуществляется с помощью нажатия следующих иконок:

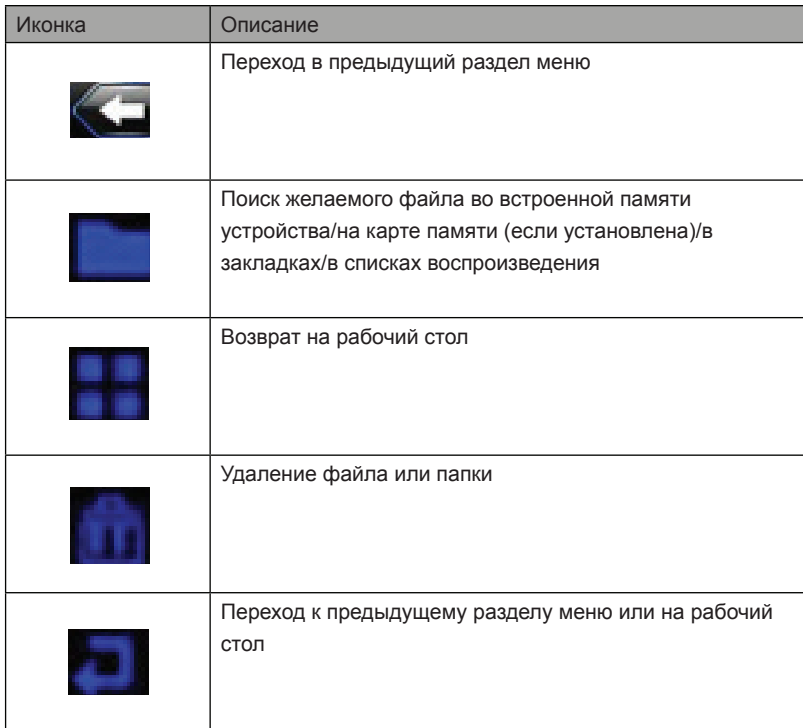

#### **Блокировка клавиш и дисплея**

Для блокировки клавиш и дисплея во избежание случайных нажатий переведите переключатель в левой боковой части устройства (1 на схеме устройства) в нижнее положение, экран и клавиши будут заблокированы, воспроизведение продолжится. Для разблокировки верните переключатель в начальное положение.

#### **Многозадачность**

Ваш плеер может выполнять несколько функций одновременно –например, воспроизводить музыкальный файл при чтении текстов или просмотре картинок. Просто не останавливайте воспроизведение аудио файла перед переходом в другой раздел меню.

# **4.МУЗЫКА**

В главном меню нажмите на иконку Музыка, Вы перейдете в интерфейс музыкального проигрывателя.

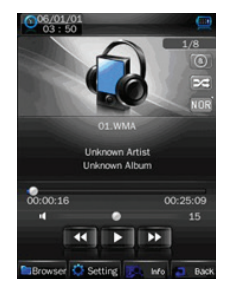

#### **Интерфейс музыкального проигрывателя**

12

• Нажмите иконку  $\frac{1}{\sqrt{2}}$  /  $\frac{1}{\sqrt{2}}$   $\frac{1}{\sqrt{2}}$  пля начала/паузы/остановки воспроизведения текущей композиции

• Нажмите иконку **и для перехода к предыдущей/следующей** 

композиции

• Лля перемотки назал/вперед нажмите и удерживайте иконки

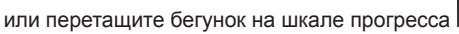

• Для увеличения/уменьшения громкости нажмите клавишу +/- или

перетащите бегунок на шкале громкости

в интерфейсе проигрывателя

• Для изменения режима воспроизведения нажмите иконку

(воспроизведение по порядку)/ (воспроизведение в случайном порядке).

• Для переключения режимов эквалайзера воспользуйтесь иконками NOR (стандартный режим)/ ROCK (рок)/POP (поп)/CLAS (классическая музыка/ SOFT (мягкий)/JAZZ (джаз)/DBB (бас)/ USER (пользовательская настройка)/ **SRS** 

• Для настройки режима повтора нажмите иконки

одного файла)/ (воспроизведение только одной композиции один раз)/

(воспроизведение всех композиций один раз)/ (повтор всех

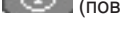

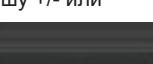

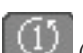

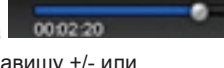

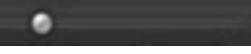

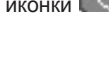

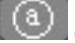

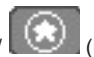

композицицй)/ (Режим интро – предварительное прослушивание каждой композиции в течение 10 секунд, особенно полезно при поиске желаемой композиции, если название неизвестно или неуказано).

## **Выбор композиций для воспроизведения из различных списков**

• Лля просмотра всех списков нажмите на иконку **Папка , появятся все** доступные списки: Встроенная память /Карта памяти/Все композиции/Список ID3/Список воспроизведения/Закладки

• Встроенная память – перейдите в данный раздел для просмотра всех песен, сохраненных в памяти устройства в папке Music, нажмите на желаемую песню, и начнется ее воспроизведение

• Карта памяти - перейдите в данные раздел для просмотра всех песен, сохраненных на карте памяти. Если карта памяти не установлена, то на экране ничего не отобразится

• Все композиции - перейдите в данный раздел для просмотра всех сохраненных песен и воспроизведения желаемой

• Список ID3 – Исполнитель – список всех песен, отсортированных по исполнителю

- Список ID3 Альбом список всех песен, отсортированных по альбомам
- Список ID3 Жанр список всех песен, отсортированных по жанрам
- Список воспроизведения просмотр всех сохраненных ранее списков воспроизведения (плейлистов)

• Закладки – просмотр все сделанных ранее закладок. Выберите желаемую закладку для воспроизведения.

**Внимание: Раздел «Все композиции» и «Список ID3» включают в себя только те композиции, которые сохранены во встроенной памяти устройства**

## **Создание плейлистов**

Данная функция позволит Вам группировать желаемые песни и сохранять их в одном плейлисте, таким образом, в последствии Вы сможете выбирать уже сформированный плейлист по желанию или настроению Чтобы добавить композицию в плейлист нажмите на иконку **Настройки** , отобразится подменю настроек, выберите раздел «В список», на Ваш выбор будет представлено пять плейлистов. Сохраните композицию в один из них. Каким образом просматривать и воспроизводить композиции из плейлистов (списков воспроизведения) указано выше.

## **Добавление закладок**

Данная функция позволяет Вам добавить закладку на определенном моменте композиции, и впоследствии Вы можете начинать прослушивания с места, отмеченного закладкой.

Чтобы добавить закладку, нажмите иконку **Настройки , постразится** подменю настроек, выберите раздел «Закладки», на текущий момент композиции будет автоматически добавлена закладка.

Каким образом просматривать и воспроизводить композиции из списка закладок указано выше.

# **Просмотр информации о музыкальном файле**

Вы можете просмотреть дополнительную информацию о композиции. Для

этого нажмите иконку  $\blacksquare$  на дисплее отобразится все имеющаяся

информация о песне. Для возврата в интерфейс проигрывателя нажмите

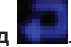

иконку **Назад** .

## **Просмотр текста композиции**

Если музыкальный файл содержит также текст, то он автоматически будет отображаться во время воспроизведения. Если текст отсутствует, вы увидите стандартный интерфейс проигрывателя.

# **5.ВИДЕО**

# **Воспроизведение видео файлов**

Нажмите на иконку Видео в главном меню для перехода в интерфейс видеопроигрывателя. Выберите директорию, где сохранен желаемый видеофайл (встроенная память или карта памяти, если установлена), отобразится список видео для воспроизведения. Нажмите на видео для воспроизведения.

**ВНИМАНИЕ: Если в памяти сохранены видео файлы, которые не могут быть воспроизведены на данном устройстве, то они не будут отображены.** 

**ВНИМАНИЕ: Устройство воспроизводит видеофайлы формата .AVI разрешением 320\*240. Для конвертации видео Вы можете воспользоваться программой-конвертором, находящейся в памяти устройст**ва

**Интерфейс музыкального проигрывателя**

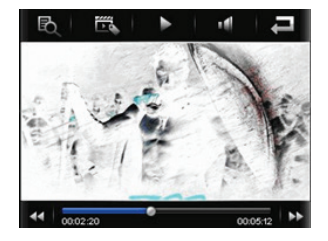

Для появления верхней и нижней панелей настроек в режиме

воспроизведения видео файла нажмите на дисплей в любом месте. Панели

будут отображаться в течение 3 секунд, если никаких действий производиться

не будет. Чтобы скрыть панель настроек, нажмите иконку

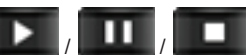

• Нажмите иконку  $\frac{1}{\sqrt{2}}$  /  $\frac{1}{\sqrt{2}}$  для начала/паузы/остановки

воспроизведения текущего файла

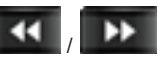

• Нажмите иконку  $\frac{1}{2}$  /  $\frac{1}{2}$  для перехода к предыдущему/

следующему файлу

• Для перемотки назад/вперед нажмите и удерживайте иконки

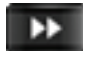

или перетащите бегунок на шкале прогресса .

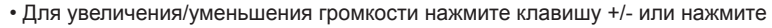

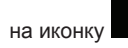

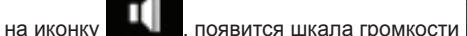

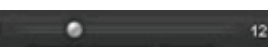

где Вы сможете переместить бегунок в желаемое положение.

#### **Выбор файлов для воспроизведения из различных списков**

• Для просмотра всех списков нажмите на иконку  $\blacksquare$  появятся все

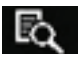

доступные списки: Встроенная память /Карта памяти/Закладки

• Встроенная память – перейдите в данный раздел для просмотра всех видео фрагментов, сохраненных в памяти устройства, нажмите на желаемый файл, и начнется его воспроизведение

• Карта памяти - перейдите в данные раздел для просмотра всех песен, сохраненных на карте памяти. Если карта памяти не установлена, то на экране ничего не отобразится

• Закладки – просмотр все сделанных ранее закладок. Выберите желаемую закладку для воспроизведения файла с того момента, где была добавлена закладка.

#### **Добавление закладок**

Данная функция позволяет Вам добавить закладку на определенном моменте видео ролика, и впоследствии Вы можете начинать просмотр с места, отмеченного закладкой без перемотки и поиска.

Чтобы добавить закладку, нажмите иконку **и темес**, на текущий момент видео

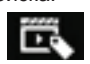

будет автоматически добавлена закладка, на дисплее появится надпись

«Отмечено»

Каким образом просматривать и воспроизводить файлы из списка закладок указано выше.

# **6.ФОТО**

# **Просмотр изображений**

Нажмите на иконку Фото в главном меню для перехода в раздел просмотра изображений. Выберите директорию, где сохранен желаемый файл (встроенная память или карта памяти, если установлена), отобразится список фото для воспроизведения. Нажмите на картинку для отображения. **ВНИМАНИЕ: Если в памяти сохранены графические файлы, которые не могут быть воспроизведены на данном устройстве, то они не будут отображены.**

# **Выбор файлов для отображения**

• Для просмотра всех директорий (встроенная память и карта памяти, если установлена) нажмите иконку **Список** , выберите желаемую директорию, перейдите в нее с помощью нажатия, появится список файлов для отображения. Нажмите на какой-либо файл для просмотра в полноэкранном режиме.

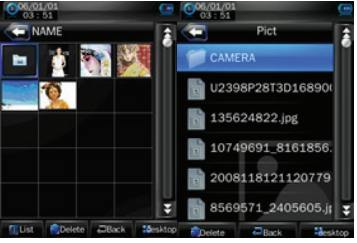

• Для возврата нажмите иконку **Назад** 

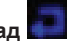

• В режиме отображения списка/эскизов фото находится шкала прокрутки. С ее помощью Вы можете просмотреть весь список и переходить от файла к файлу.

## **Настройки изображений**

В режиме отображения фото нажмите на дисплей в любой его части – в нижней части отобразится панель настроек. Она автоматически исчезнет через 3 секунды, если Вы не будет производить какие-либо действия.

- С помощью иконок  $\frac{1}{2}$  / переключайте изображения (переход к предыдущему/следующему изображению) в ручном режиме.
- **Слайд-Шоу** Вы можете включить режим автоматического переключения

фотографий, для этого нажмите иконку (указывает на текущий ручной

режим переключения фото). После нажатия иконка изменится на (слайд-

шоу). По аналогии Вы можете вернуться к режиму ручного переключения,

нажав иконку

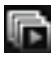

• Для настройки интервала автопереключения изображений в режиме слайдшоу нажмите иконку  $\blacksquare$  - в появившемся списке выберите желаемый интервал от 1 до 5 секунд.

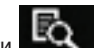

• С помощью иконки ВЫК ВЫ можете перейти в различные папки

Встроенной памяти или карты памяти (если установлена) и просмотреть сохраненные изображения. Нажмите на картинку для отображения.

# **7. ТЕКСТ**

## **Чтение текстовых документов**

Нажмите на иконку **Текст** в главном меню для перехода в раздел просмотра текстов. Выберите директорию, где сохранен желаемый файл (встроенная память или карта памяти, если установлена), отобразится список документов для воспроизведения. Нажмите на один из файлов для отображения. **ВНИМАНИЕ: Если в памяти сохранены текстовые файлы, которые не могут быть воспроизведены на данном устройстве, то они не будут отображены.**

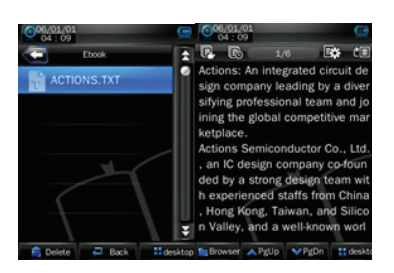

#### **Список файлов Отображение текста**

#### **Настройки текстовых документов**

• С помощью иконок  $\frac{1}{2}$  / переключайте страницы (переход к

предыдущей/следующей странице) в ручном режиме.

• Также Вы можете переключать страницы, прикасаясь к верхней части дисплея(переход к предыдущей странице) или к нижней части дисплея (переход к следующей странице). Нажатие и удержание используется для быстрого переключения страниц.

• С помощью иконки **(в нижнем левом углу дисплея)** Вы можете перейти в различные папки Встроенной памяти или карты памяти (если установлена) и просмотреть сохраненные тексты. Нажмите на название текста для

отображения. Для возврата нажмите иконку **Назад** .

• Вы можете быстро (без пролистывания) перейти к желаемой части

текстового документа. Для этого нажмите иконку  $\Box \Box$ , в появившейся таблице укажите часть текста (в процентах), к которой хотите перейти. Установив желаемое значение, нажмите на любую часть дисплея за пределами таблицы – так Вы подтвердите выбор и перейдете к желаемому отрывку.

• **Автопереключение** – плеер может самостоятельно переключать

страницы через установленный отрезок времени. Для перехода в режим

автопереключения нажмите иконку [44] (означает ручной режим

переключения), она сменится иконкой (автопереключение страниц).

Нажмите на иконку  $\Box$  для возврата к ручному режиму. Для настройки

интервала автопереключения нажмите иконку . В появившемся списке выберите значение от 10 до 30 секунд.

• **Закладки** – Вы можете добавить закладку на определенном фрагменте

текста, чтобы впоследствии обратиться к нему без пролистывания всего

документа. Чтобы добавить закладку, нажмите на иконку . Вы увидите меню Сохранить закладку и Выбрать закладку.

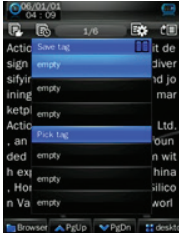

В разделе **Сохранить закладку** выберите пустую строку, где будет сохранена закладка. Закладка появится в списке сохраненных закладок. Чтобы открыть закладку, нажмите на нее в разделе Выбрать закладку. Для выхода из меню

закладок нажмите иконку

**ВНИМАНИЕ: Вы можете заменить старую закладку новой, если** 

**сохраните новую поверх старой**

# **8. ДИКТОФОН**

Нажмите на иконку Диктофон в главном меню для перехода в раздел Диктофон. На дисплее отобразится интерфейс диктофона:

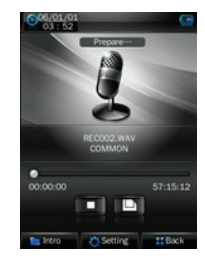

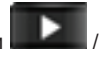

• Для начала, паузы, остановки записи пользуйтесь иконками  $\sqrt{2}$ 

• Для сохранения полученной записи нажмите иконку . На дисплее

на несколько секунд отобразится всплывающее окно с надписью

«Сохранение…». Затем файл будет сохранен.

# **Прослушивание записей диктофона**

• С помощью иконки  $\|$  (в нижнем левом углу дисплея) Вы можете перейти в различные папки Встроенной памяти или карты памяти (если установлена) и просмотреть сохраненные записи. Устройство сохраняет все полученные записи в папку RECORD во встроенной памяти. Нажмите на одну из записей

для прослушивания.

## **Настройки диктофона**

• Для настройки формата записи нажмите на иконку **Настройки** в интерфейсе диктофона. В появившемся подменю выберите первый раздел (указан текущий формат записи, например, Формат WAV), выберите желаемую настройку – WAV или MP3

• Для настройки качества записи диктофона нажмите на иконку **Настройки**

 в интерфейсе диктофона. В появившемся подменю выберите второй раздел (указано текущее качество записи, например, Низкое), выберите желаемую настройку – Высокое, Стандартное или Низкое

• Вы можете изменить громкость записи диктофона, для этого нажмите на

иконку **Настройки** в интерфейсе диктофона. В появившемся подменю выберите третий раздел (указана текущая громкость записи, например, Звук+3), выберите желаемую настройку – Звук+1, Звук+2, Звук+3.

# **9. РАДИО**

Нажмите на иконку **Радио** в главном меню для перехода в раздел Радио. На дисплее отобразится интерфейс радиоприемника:

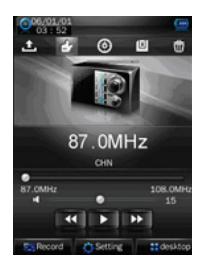

• Вы можете настроить диапазон частот в зависимости от региона. Для этого нажмите иконку **Настройки .....** в списке выберите регион - Япония, США или Европа.

**ВНИМАНИЕ: сохраненные станции могут быть удалены при изменении региона.**

• Регулировка громкости осуществляется с помощью клавиш в правой

боковой части устройства или с помощью шкалы громкости на экране п a

12 - просто передвиньте бегунок.

• Вы можете остановить прием радио, для этого нажмите иконку

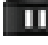

она изменится на иконку  $\Box$  . Еще раз нажмите иконку

продолжения воспроизведения радиопередачи.

## **Поиск радиостанций**

• Поиск радиостанций может быть осуществлен как вручную, так и автоматически.

• **Автоматический поиск** - нажмите иконку **для начала автоматического** поиска. Устройство начнет поиск доступных радиостанций на всем диапазоне частот. Дождитесь окончания поиска. Все найденные станции будут автоматически сохранены в Список радиостанций (иконка ). Начнется вещание первой сохраненной радиостанции.

• Ручной поиск - нажмите иконку **для перехода в ручной режим поиска**.

Найдите желаемую станцию с помощью нажатий иконок

- Настроив желаемое радио, нажмите иконку  $\Box$  для сохранения его частоты в памяти устройства. На дисплее отобразится таблица, где Вы можете подтвердить сохранение (Нажмите «Да») или отменить (иконка «Отменить»)
- Аналогичный алгоритм действий используется для сохранения и других радиостанций.

**ВНИМАНИЕ: Всего может быть сохранено до 20 радиостанций.**

#### **Список сохраненных радиостанций**

• Нажмите иконку  $\mathbb{R}^m$  для отображения всех сохраненных ранее станций (как при Автоматическом поиске, там и при Ручном), на дисплее отобразятся все сохраненные станции.

• С помощью клавиш  $\| \cdot \|$  выберите одну из радиостанций, нажмите

на нее для начала воспроизведения

• Для переключения радиостанции еще раз перейдите в Список радиостанций

#### и повторите те же действия

• Удаление радиостанций из списка –в Списке радиостанций выберите одну станцию, когда начнется вешание, нажмите иконку **ПШ**. На дисплее отобразится таблица, где Вы можете подтвердить удаление (Нажмите «Да») или отменить (иконка «Отменить»).

#### **Запись радиопередач**

• Вы можете записать в память устройства определенные отрезки/композиции

с помощью встроенного диктофона. Для начала записи нажмите иконку

, на дисплее отобразится интерфейс диктофона. Для начала записи

нажмите иконку . Далее управление аналогично управлению в разделе Диктофон(см. выше).

## **10. ЭКСТРА**

Для перехода в раздел Экстра нажмите на иконку Экстра в главном меню. Меню **Экстра** состоит из следующих разделов:

- Проводник
- Календарь
- Секундомер
- Калькулятор

#### **Проводник**

В разделе Проводник Вы можете просмотреть все папки и файлы, сохраненные во встроенной памяти устройства или на карте памяти (если установлена). Будут отображаться только те файлы, которые могут быть воспроизведены на данном устройстве. Для воспроизведения/отображения файл просто нажмите на него

#### **Календарь**

В данном разделе отображается Календарь. Вы можете менять года и месяцы с помощью стрелок.

## **Секундомер**

Ваш плеер может использоваться в качестве секундомера. Для начала отсчета нажмите иконку Старт, она превратится в иконку Пауза, нажатие которой останавливает отсчет секундомера. Также Вы можете записать до пяти промежуточных результатов в таблице ниже. Для удаления записей нажмите иконку Очистить.

## **Калькулятор**

С помощью данного раздела Вы можете производить вычисления. Просто нажимайте на нужные цифры и знаки математических операций.

# **11. НАСТРОЙКИ**

Для перехода в раздел Настройки нажмите на иконку Настройки в главном меню. Вы увидите интерфейс раздела:

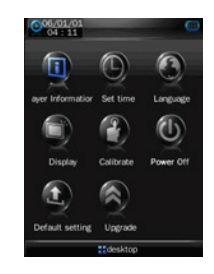

# **Об устройстве**

В данном разделе Вы можете просмотреть следующую информацию об устройстве: Название, версию прошивки, объем памяти и т.д.

Для возврата нажмите иконку **Назад**

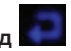

## **Установка даты и времени**

Перейдите в раздел **Дата и Время** –Выберите желаемый формат

отображения времени (12-ти или 24-х часовой), а также настройте текущую

дату и время с помощью стрелок **Назад/Вперед** / .

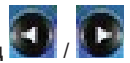

Дата и время будут отображаться в верхнем левом углу

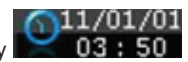

Для сохранения настроек и возврата к интерфейсу Настроек нажмите иконку

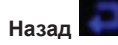

#### **Настройка языка меню**

В разделе **Язык** выберите желаемый язык отображения меню и интерфейса плеера.

Для сохранения настроек и возврата к интерфейсу Настроек нажмите иконку

**Назад**

## **Настройки экрана**

Перейдите в раздел **Экран**, в котором Вы можете настроить такие параметры энергосбережения, как:

Выключение подсветки – время, по прошествии которого подсветка автоматически выключится, если Вы не будете производить каких-либо действий. Подсветка вновь включится после прикосновения к экрану.

Настройте этот параметр с помощью стрелок  $\frac{1}{2}$  /  $\frac{1}{2}$  , доступные опции-

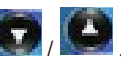

0сек (подсветка автоматически не отключается) / 5сек / 10сек / 15сек / 30 сек / 1мин / 5мин / 15мин / 30мин

**Яркость** - настройте яркость дисплея в соответствии с пожеланиями в промежутке от 1(минимальная яркость) до 5 (максимальный уровень яркости)

## **Калибровка**

В некоторых обстоятельствах, например, после воздействия электростатического поля, возможно, Вам понадобится откалибровать дисплей (для корректировки работы сенсорного дисплея) Зайдите в раздел **Калибровка**, на экране Вы увидите крестик, дотроньтесь до его середины, крестик переместится в другую часть экрана. Дотроньтесь до его центра, и т.д. до тех пор, пока калибровка не будет окончена.

## **Настройки Автовыключения**

В данном разделе настройте промежуток времени, по прошествии которого устройство автоматически выключается при отсутствии каких-либо действий с

Вашей стороны. С помощью стрелок  $\frac{1}{2}$  выберите одно из значений

– Выкл. (функция автовыключения не активна)/10мин/15 мин/30 мин/60 мин/120 мин.

Для сохранения настроек и возврата к интерфейсу Настроек нажмите иконку

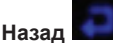

**ВНИМАНИЕ: после выключения и повторного включения данная функция по умолчанию будет отключена.**

## **Обновление прошивки**

Данный раздел позволит Вам обновить прошивку устройства. Не обновляйте прошивку, если в работе устройства не возникает проблем. Обновление

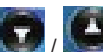

прошивки требует определенных навыков, поэтому при возникновении проблем в работе устройства рекомендуется обратиться в сервисный центр производителя.

## **Сброс всех настроек**

Вы можете удалить все сделанные Вами настройки и восстановить первоначальные (заводские) настройки. Для этого перейдите в раздел Удалить настройки, затем Вы увидите таблицу с запросом на подтверждение восстановления заводских настроек. Нажмите «Да» для подтверждения и «Нет» для отмены.

## **Дополнительные функции**

В разделе Экстра находится дополнительная функция – форматирование карты памяти и форматирование встроенной памяти. Воспользуйтесь данной функцией, если хотите безвозвратно удалить всю информацию во встроенной памяти устройства/на карте памяти (если установлена).

# **12. КОНВЕРТАЦИЯ ВИДЕОФАЙЛОВ**

# • **Для просмотра видеофайлов на плеере необходима предварительная конвертация.**

На вашем устройстве сохранен установочный файл программы, которая позволит Вам конвертировать видео файлы в проигрываемый плеером формат AVI и разрешением 320\*240.

Обычно все файлы, которые проигрываются плеером Windows Media Player, могут быть преобразованы в формат AVI с помощью данного конвертера. Пожалуйста, используйте версию 9.0 и выше для следующих ОС: Windows2000, Windows XP, Vista, или DirectX. Не рекомендуется использовать данный конвертер на Windows98 и Windows Me.

#### **Установка программы-конвертера**

1. Подключите плеер к компьютеру. На компьютере плеер определиться как

Съемный диск. Запустите установочный файл  $\mathbb{R}^+$  sap Apple и завершите

установку программы согласно инструкциям, сопутствующим установке.

2. По окончанию установки перейдите в папку AVI Converter

AVIConver

и запустите конвертер

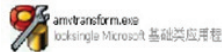

3. Интерфейс конвертера выглядит следующим образом:

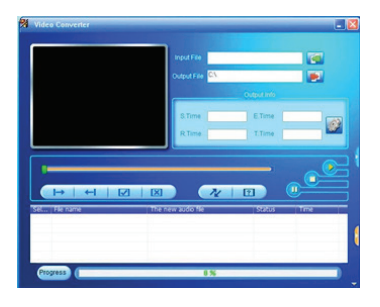

# Цифровой мультимедиа плеер RF-8500 **Цифровой мультимедиа плеер RF-8500**

## **Конвертация файлов**

1. Для выбора исходного файла для конвертации кликните значок

Trevi

AVI file ("avi) MPEG file("mpeg;"mpg;".dat)<br>Windows Media file(".wmv;".wr

RM file(".m:".ram: mwb) Niki tile( mi; ram; mivo)<br>Quicktime file("mov;" at) DVD file(".vob) Rash file (" swf Amy file (" amy  $AB = 4$ 

All media file(" avi:" mpeg;" mpg;" dat;" wmv;" =

Look in: U. Video

prcToon:

**Dia nam** 

Files of type:

, находящийся справа от надписи "Source File", выберите файл для конвертации. **Open** 

 $\overline{r}$  + **B** of Fi-

Open

Cancel

2. Выберите папку, в которой будет сохранен новый конвертированный файл. Для этого кликните на значок справа от надписи"Target file path", выберите директорию для сохранения.

wma:" asf)

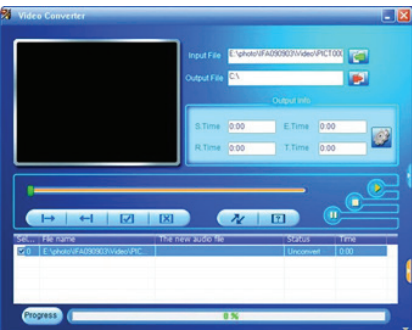

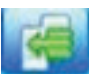

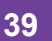

3. Для начала конвертации нажмите кнопку . Когда прогресс по

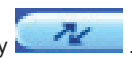

шкале внизу дойдет до 100%, на экране компьютера появится сообщение о том, что конвертация успешно завершена.

4. Скопируйте полученный файл на Ваш плеер. Файл готов к просмотру.

# **13. ВОЗМОЖНЫЕ ПРОБЛЕМЫ И ИХ РЕШЕНИЯ**

#### **1. Плеер не включается**

- Проверьте, заряжена ли батарея
- Подключите плеер к сети, чтобы проверить достаточно ли заряжена батарея
- Если после зарядки по-прежнему не удается включить плеер, обратитесь в сервисный центр производителя

#### **2. Нет музыки в наушниках**

- Убедитесь, что громкость не стоит на нуле.
- Проверьте, надлежащим ли образом штекер наушников вставлен в соответствующий разъем

#### **3. В наушниках слышатся посторонние шумы**

- Проверьте на наличие грязи штекер и разъем для наушников. Иногда загрязнения становятся причиной посторонних шумов.
- Проверьте, не поврежден ли проигрываемый музыкальный файл.

#### **4.Плохой прием радио**

- Отрегулируйте положение наушников, т.к. они являются антенной
- Возможно, помехи создаются электрическими устройствами, находящимися

по близости. Уберите эти устройства или отойдите от них

#### **5.Незнакомые символы на экране**

• Убедитесь, что выбран верный язык. Вы можете проверить языковые настройки в соответствующем разделе меню: Настройки - Язык

## **6.Не удается скопировать файл на устройство**

- Убедитесь, что плеер надлежащим образом подключен к компьютеру
- Проверьте, достаточно ли свободной памяти для сохранения файла
- Проверьте, не поврежден ли кабель USB

#### **7.Устройство не отзывается на нажатия клавиш/на нажатия на дисплей**

• Проверьте, не заблокирован ли дисплей и клавиши

# **14. ТЕХНИЧЕСКИЕ ХАРАКТЕРИСТИКИ**

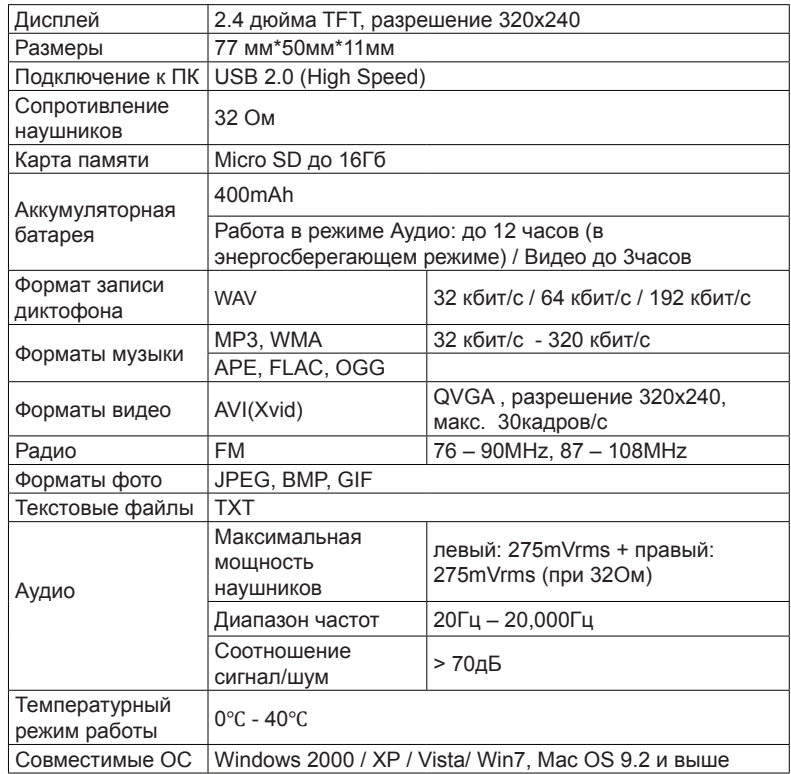

# **ВАШИ ЗАМЕТКИ**

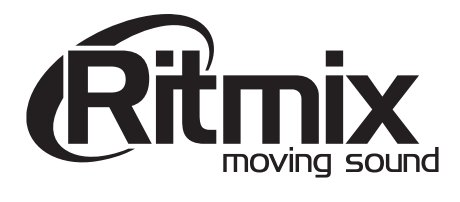

www.ritmixrussia.ru